各部署の長 殿

### 所属研究者、事務担当者 各位

研究支援課長 神 智行

令和4年度科研費(基盤研究等)の公募について(通知)

 このことについて、文部科学省及び(独)日本学術振興会から通知がありました。 貴職及び貴所属職員におかれましては積極的に応募いただくよう、よろしくお願いします。

記

1. 応募資格者

本学所属の研究者(教員・医員・研究生) ※技術職・事務職については、別途「奨励研究」の公募通知をご確認ください。 ※医員・研究生が応募する場合は、所属長の承認が必要です。本書裏面「科研費応募手順」を 参照の上、必要書類を事前にご提出ください。

2. 応募方法

本書裏面「科研費応募手順」に従い、学内提出期限までに「研究計画調書」等を提出

3. 全学説明会について

8 月 5 日(木)17:30 より、臨床第一講義室にて全学説明会を開催します。 詳細につきましては、7 月 21 日付け学内通知をご確認ください。

以上

担 当:研究支援課研究協力係 野口 電 話:0166-68-2187(内線 2187) E-mail:rs-kk.g@asahikawa-med.ac.jp

# **科研費応募⼿順 (令和4年度・基盤研究等)(1/3)**

応募を希望する場合には、下記のとおり関係書類を提出してください。

なお、事務上の書類確認に日数を要するため、公募要領上の提出期限より早期の学内提出期限を 設けております。何卒ご理解いただき、期限の厳守をお願いします。

#### **〔 学内提出期限 〕**

#### **(初回提出)令和3年 9 ⽉9⽇(⽊)※査読希望者の締切も同⽇となります。**

・事務局の不備等確認・指摘(大学アドレス宛てにメールでお知らせします)

・自主的な加筆修正等(差戻し等、随時ご連絡ください)

#### **(修正提出)令和3年9⽉22⽇(⽔)**

- ※ 初回提出期限までに提出がない場合、原則、応募意思がないものとして取り扱います。
- ※ 先着順に不備確認を行う都合上、確認結果のご連絡に 1 週間程要する場合があります。お急 ぎの際はご一報ください。
- ※ 万が一提出期限を過ぎてご提出いただいた場合、事務チェックは行いませんので、ご容赦く ださい。
- ※ 不備等により修正を要する場合、大学アドレス宛てにメールでお知らせしますので、受信で きる環境を整えておいてください。

### **〔 研究分担者を加える場合の⼿続きについて 〕**

本種目では、研究分担者を加えて研究組織を構成する場合、承諾を得る手続きを電子申請シ ステムで行う必要があります。下記の流れの承諾を**初回提出日(令和3年9月9日(木**))まで に行ってください。研究計画調書提出前に**全ての研究分担者から承諾を得る**必要があります。

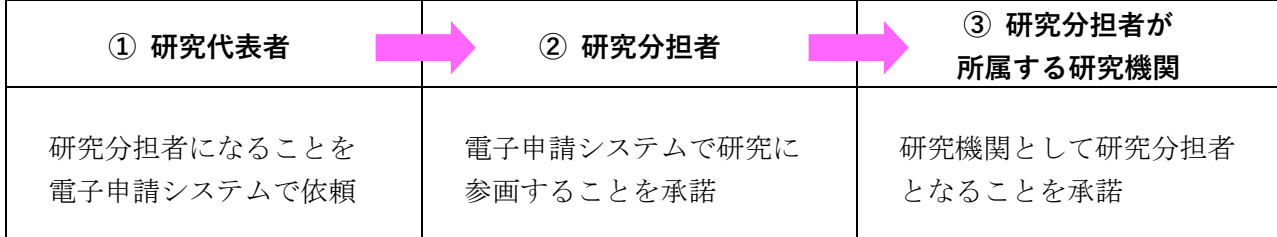

#### **〔 提出書類 〕**

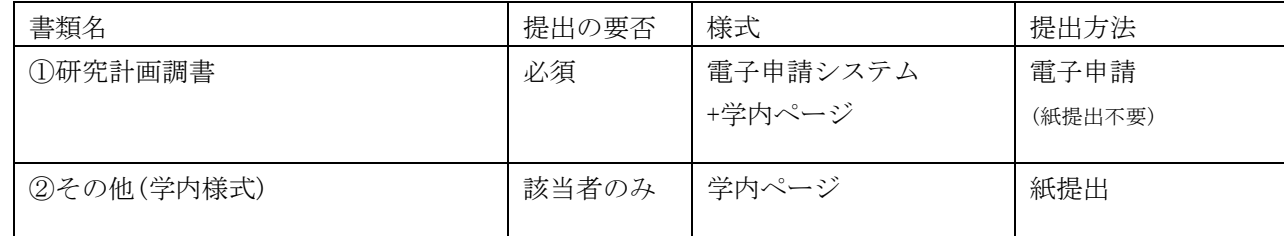

## **〔 公募要領・研究計画調書・作成要領等の掲載先 〕**

①(web 入力部分):科研費電子申請システム http://www-shinsei.jsps.go.jp/kaken/index.html **科研費応募⼿順 (令和4年度・基盤研究等)(2/3)**

 ①(word 作成部分)、②:学内ページ(①の電子申請手順・記入例も掲載) http://www.asahikawa-med.ac.jp/bureau/shomu/kenkyus/kaken/koubo/koubo.html

- **〔 各書類の解説 〕** ※①は必須、②は該当者(医員など)のみ提出
	- **① 研究計画調書:**(web)応募・経費情報+(Word)応募内容ファイルを電子申請システムで合成 ※ 電子申請システム上で合成後、確実に 確認完了提出 → K K ポタンを押し、 応募状況が**[ 所属研究機関受付中 ]**になったことを確認して、提出完了です。
	- ※ 応募状況が上記以外の場合、事務局では応募を感知できないため、注意ください。
	- ※ この操作はあくまで事務局への送信であり、事務局が差戻し操作をすることにより何度でも 修正が可能です(文科省・学振へは直送されないのでご安心ください)。
	- ※ 研究計画調書の合成イメージは下記のとおりです。

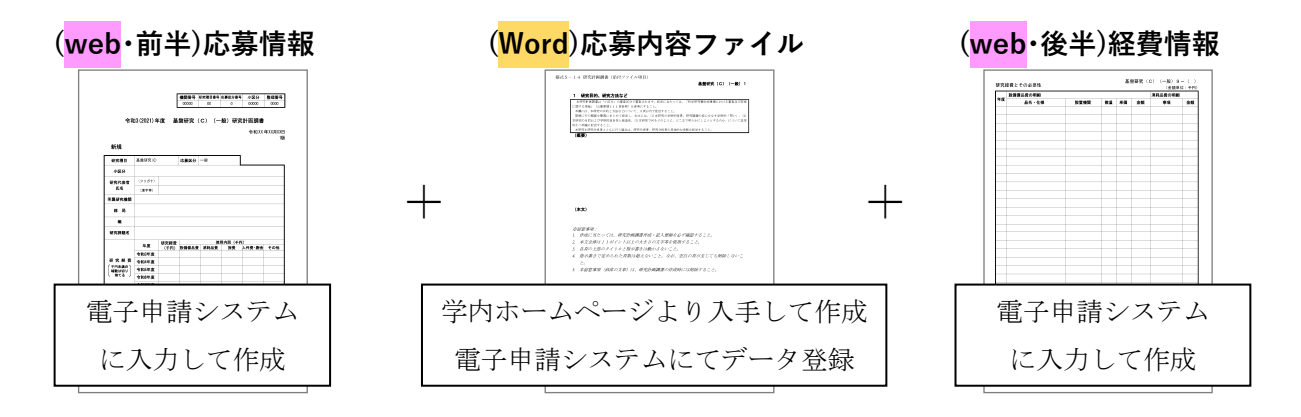

**② 下記の者が応募する場合:**押印の上、様式の紙媒体を提出してください。

- ・医 員 : 研究代表者承認書(別紙1)
- ・研 究 生 : 研究活動承認書(別紙2)、研究活動証明書(別紙3)
- ・名誉教授 : 応募承認書(別紙4)、申立書

※「非常勤医師」の応募は原則不可です。

#### **〔 若⼿研究について 〕**

### **■ 応募要件**

### 〇 **令和 4 年 4 ⽉ 1 ⽇現在** で **博⼠の学位を取得後 8 年未満** の研究者

※ 平成 26 年 4 月 2 日以降に取得

※ 令和 4 年 4 月 1 日までに取得見込みの応募可 (取得できなかった場合は辞退)

- × 若手研究を **2 回** 受給した場合は応募不可
- × **基盤研究(S・A・B・C)を研究代表者として** 受給した場合は応募不可

## ■ 博士の学位について

応募時には、「e-Rad」(府省共通研究開発管理システム)に博士の学位取得日が入力されている 必要があります。博士の学位を取得済みなのに入力されていない、日付に誤りがある等の場合は、 修正しますので担当へご連絡ください。なお、登録・修正操作は事務担当者のみ可能であり、研 究者自身では操作できない仕様になっています。

# **科研費応募⼿順 (令和4年度・基盤研究等)(3/3)**

## **【重要】電⼦申請の事前準備・職名の表⽰確認**

例年、提出期限間近・または当日になってのログイン ID・パスワードの問い合わせ、及び応募操 作中のエラー等についての問い合わせを数十件いただいております。

提出期限前後は応募書類の添削も集中し、回答が大幅に遅延する可能性がありますので、あらか じめ以下の「事前準備」にご協力の程、強くお願いいたします。

① 記載内容検討中でも、 **8 ⽉中には⼀度ログイン** と web 入力を試す ※web 入力開始は 8 月 5 日 (木) です (作成中の Word 部分も登録し、 → 一時保存をして次へ進む | ボタンを押してみると エラーが出るか確認できます。事務局へは送信されず、修正も自由に利きます) ② ログインできない場合の「再取得(手順は次頁)」と、エラーへの対応も併せて試す ③ なお不明な場合は、研究協力係へ連絡して再取得・エラー解消を済ませておく

研究計画調書作成画面(web 入力)では、研究代表者の氏名・所属・職名が自動表示されます。 職名等の内容に誤りがある場合は、事務局で修正登録を行う必要がありますので、研究協力係へ ご連絡ください。

画面の表示が**「その他」の職名の場合**は、入力欄に**実際の名称(客員教授、特任教授、医員等)** をご自身で入力してください。

## 【重要】今回初めて応募する·分担者として研究に参画する場合

e-Rad(府省共通研究開発システム)へ研究者情報の登録が必要です。 研究支援課 HP ( http://www.asahikawa-med.ac.jp/bureau/shomu/kenkyus/index.html ) より 申込書を入手し、必要事項を記載の上、担当へメールでご提出ください。

## **【参考】ID・パスワードを忘れた場合(再設定)**

e-Rad(府省共通研究開発管理システム( https://www.e-rad.go.jp/ ))ページ右上の **ID、パスワードを忘れた⽅** で確認を試みた後、なお不明な場合は、パスワードをリセットしま すので、研究協力係へご連絡ください。

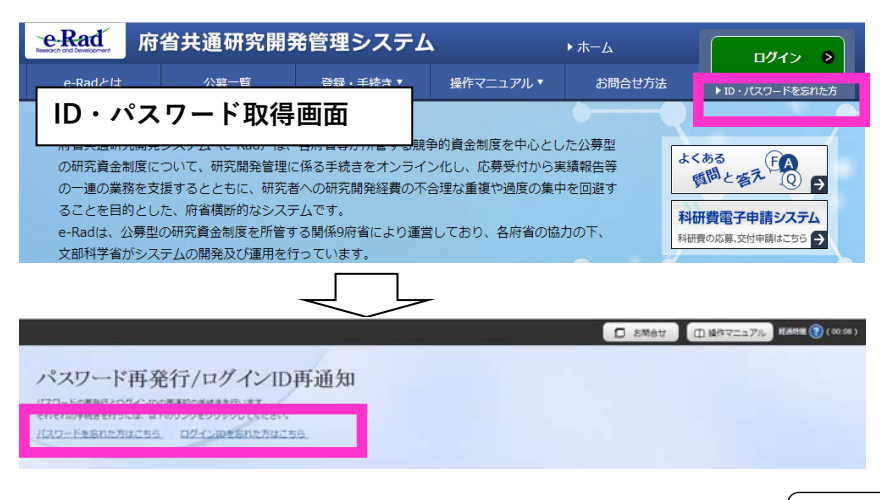

担 当: 研究支援課研究協力係 野口

- 電 話: 0166-68-2187(内線 2187)
- e-mail: rs-kk.g@asahikawa-med.ac.jp